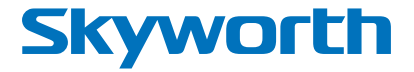

### Digital Terrestrial HD Receiver **SKW-T21FTA**

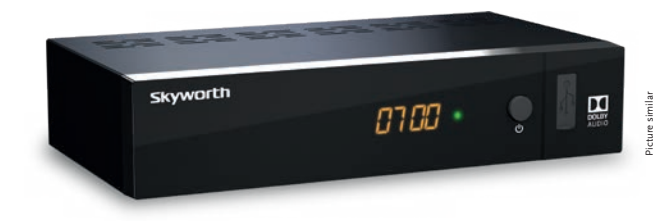

Installation Instructions Installationsanleitung Instructions d'installation Istruzioni per l'installazione Instrucciones de instalación Installationsanvisning Instrukcja instalacji

Pokyny k instalaci Pokyny k inštalácii Upute za instalaciju Telepítési Utasítás Εγχειρίδιο χρήστη Handleiding

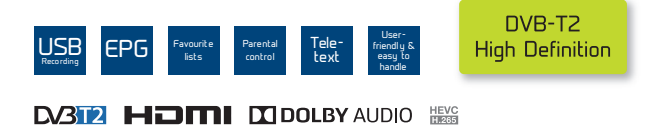

Fig. 1

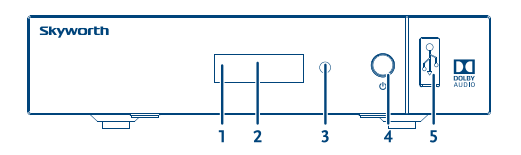

Fig. 2

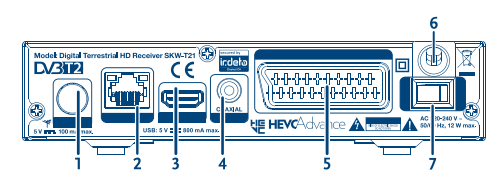

Fig. 3

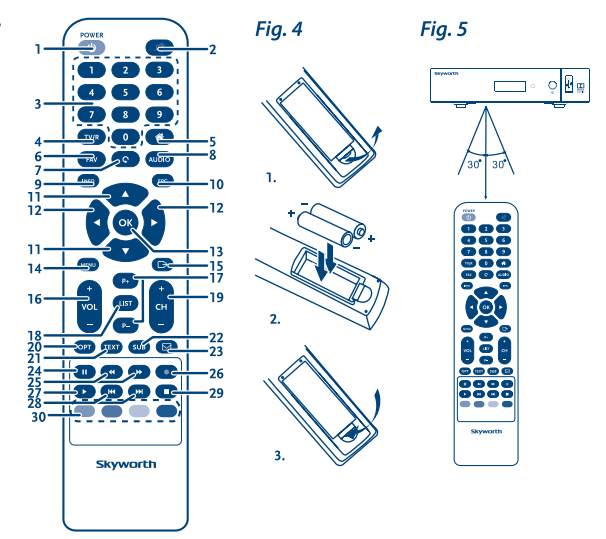

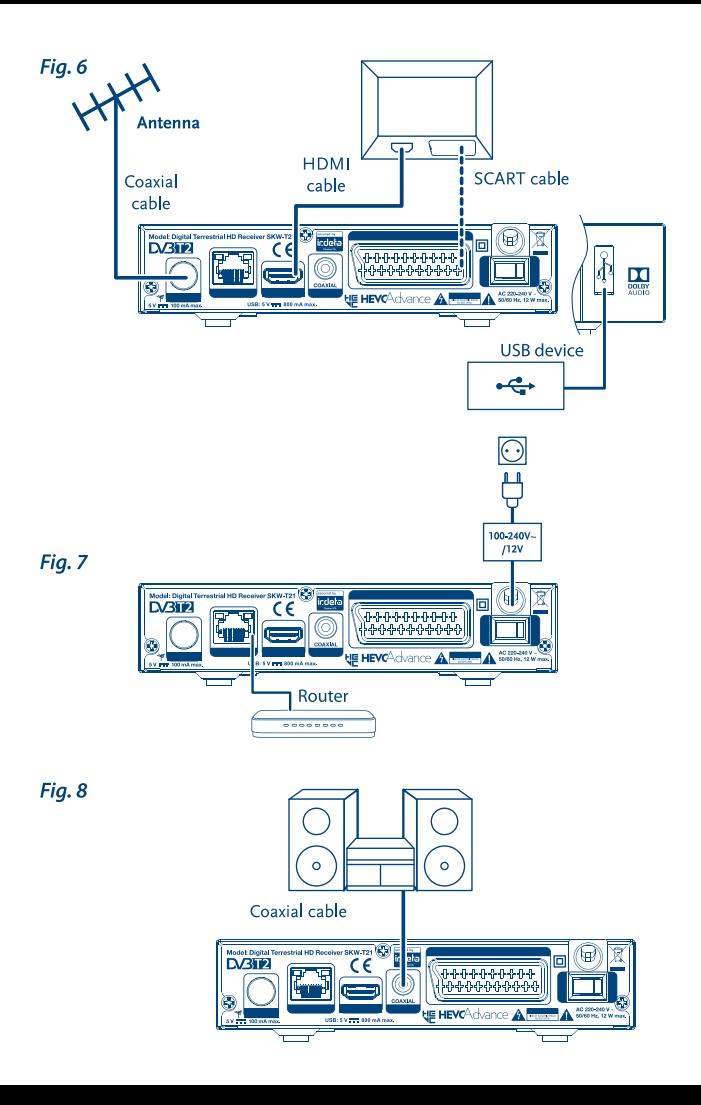

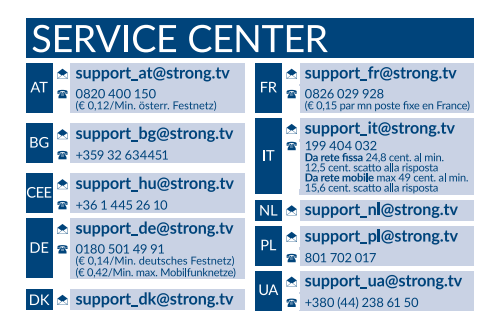

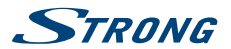

### **Liszenszek**

EZ A TERMÉK AZ AVC SZABADALMI PORTFÓLIÓ ALAPJÁN LISZENSZELT, SZEMÉLYES ÉS NEM KERESKEDELMI CÉLÚ FELHASZNÁLÁSRA, A FOGYASZTÓ RÉSZÉRE, VIDEÓ DEKÓDOLÁSRA, MEGFELELVÉN AZ AVC SZABVÁNYNAK ("AVC VIDEO") ÉS/VAGY AVC VIDEO DEKÓDOLÁSÁRA, AMELY VIDEO A FOGYASZTÓ ÁLTAL KERÜLT KÓDOLÁSRA, MEGFELELVÉN A SZEMÉLYES ÉS NEM KERESKEDELMI CÉLÚ FELHASZNÁLÁSNAK, ÉS VAGY VALAMELY VIDEO SZOLGÁLTATÓ ÁLTAL LISZENSZELT, ÉS BIZTOSÍTOTT AVC VIDEO DEKÓDOLÁSÁRA ENGEDÉLYEZETT. A LISZENSZ NEM ENGEDÉLYEZETT ÉS NEM HASZNÁLHATÓ FEL, SEMMILYEN MÁS FELHASZNÁLÁSI KÖRBEN. TOVÁBBI INFORMÁCIÓK BESZEREZHETŐEK A SZABADALOM TULAJDONOSÁTÓL: **MPEG LA, L.LC.** LÁTOGASSON EL A HTTP://WWW.MPEGLA.COM OLDALRA.

Ez a termék egy vagy több programot tartalmaz, amelyek védettek a nemzetközi és U.S. szerzői jogvédelmi törvények alapján, mint nem publikált munkák. Ezek bizalmasak és a **Dolby Laboratories** tulajdonát képezik. A reprodukálásuk és vagy nyilvánosságra hozásuk részben vagy egészben, valamint a gyártásban történő felhasználásuk, részben vagy egészben, a Dolby Laboratories kifejezett engedélye nélkül szigorúan tilos. Szerzői jog 2003-2009 Dolby Laboratories által. Minden jog fenntartva.

THIS PRODUCT IS SOLD WITH A LIMITED LICENSE AND IS AUTHORIZED TO BE USED ONLY IN CONNECTION WITH HEVC CONTENT THAT MEETS EACH OF THE THREE FOLLOWING QUALIFICATIONS: (1) HEVC CONTENT ONLY FOR PERSONAL USE; (2) HEVC CONTENT THAT IS NOT OFFERED FOR SALE; AND (3) HEVC CONTENT THAT IS CREATED BY THE OWNER OF THE PRODUCT. THIS PRODUCT MAY NOT BE USED IN CONNECTION WITH HEVC ENCODED CONTENT CREATED BY A THIRD PARTY, WHICH THE USER HAS ORDERED OR PURCHASED FROM A THIRD PARTY, UNLESS THE USER IS SEPARATELY GRANTED RIGHTS TO USE THE PRODUCT WITH SUCH CONTENT BY A LICENSED SELLER OF THE CONTENT. YOUR LISE OF THIS PRODUCT IN CONNECTION WITH HEVC ENCODED CONTENT IS DEEMED ACCEPTANCE OF THE LIMITED AUTHORITY TO USE AS NOTED ABOVE.

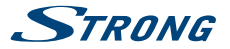

### **TARTALOMJEGYZÉK**

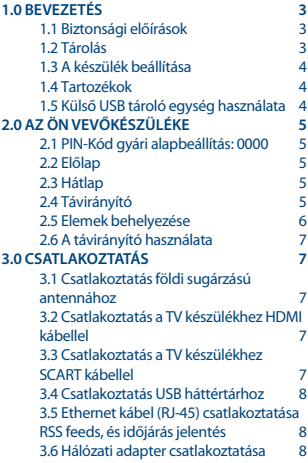

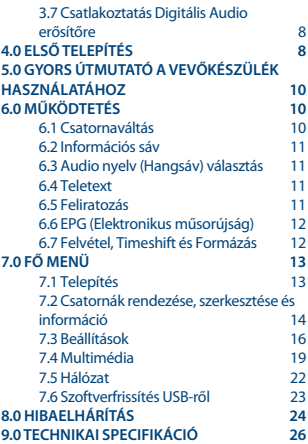

**STRONG kijelenti, hogy a készülék megfelel az alapvető elvárásoknak és a további idevonatkozó előírásoknak EMC 2014/30/EU, LVD 2014/35/EU és RoHS 2011/65/EU.**

Változtatás jogát fenntartjuk. A folyamatos kutatási és fejlesztési tevékenységünk következtében a termékek műszaki specifikációja, megjelenése megváltozhat. A HDMI, a HDMI embléma és a High-Definition Multimedia Interface védjegye vagy bejegyzett védjegye a HDMI Licensing LLC-nek az Egyesült Államokban és más országokban. A gyártás a Dolby Laboratories licencengedélyével történt. Dolby Audio, Dolby Digital, Dolby Digital Plus és dupla D szimbólum a Dolby Laboratories védjegyei. Minden terméknév a tulajdonosának védjegye, vagy bejegyzett védjegye.

© STRONG 2018. Minden jog fentartva.

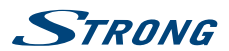

### <span id="page-6-0"></span>**1.0 BEVEZETÉS**

### **1.1 Biztonsági előírások**

#### **Ne telepítse a vevőkészüléket:**

 Zárt vagy nem megfelelően szellőző szekrénybe; közvetlenül másik berendezés tetejére vagy alá; olyan felületre, mely elzárhatja a szellőzőnyílásokat.

#### **Ne tegye ki a vevőkészüléket vagy annak alkatrészeit:**

- Közvetlen napsütésnek vagy bármely olyan berendezésnek, ami hőt generál; esőnek vagy erős páratartalomnak; heves vibrációnak vagy bármilyen ütésnek, mely maradandó károsodást okozhat a vevőkészülékén vagy bármely mágneses tárgy közelébe, úgy mint hangszórók, transzformátorok, stb.
- Ne használjon sérült hálózati tápkábelt. Tüzet vagy áramütést okozhat. Ne érintse meg a hálózati tápkábelt nedves kézzel. Áramütést okozhat.
- Amikor hosszabb ideig nem használja a vevőkészüléket, húzza ki a hálózati tápkábelt a fali konnektorból.
- Ne használjon alkoholt vagy ammónia alapú folyadékot a vevőkészülék tisztítására. Ha kívánja, letisztíthatja a vevőkészüléket egy puha, enyhén benedvesített és beszappanozott foszlásmentes anyaggal, de csak miután kihúzta azt az elektromos hálózatból. Bizonyosodjon meg arról, hogy idegen tárgyak nem estek a szellőző nyílásokba, mert ezek tüzet vagy elektromos zárlatot okozhatnak.
- Ne helyezzen semmilyen tárgyat a vevőkészülék tetejére, mert ez akadályozhatja a belső alkatrészek megfelelő hűtését szellőzését.

#### **Biztonsági óvintézkedések**

- Soha ne nyissa fel a vevőkészülék borítását. Ez a garancia elvesztésével jár. Veszélyes megérinteni a vevőkészülék belsejét a magasfeszültségű villamos áram és az áramütés veszélye miatt. Minden karbantartást vagy szervizelést képesített szakember végezzen.
- A kábelek csatlakoztatása során bizonyosodjon meg arról, hogy a vevőkészülék nincs rácsatlakoztatva a hálózati ellátásra. A vevőkészülék kikapcsolása után várjon néhány másodpercet, mielőtt elmozdítja a készüléket vagy lecsatlakoztat róla bármilyen berendezést.
- Kizárólag bevizsgált hosszabbító kábelt használjon, olyan vezetékkel, mely megfelel a felszerelt készülék elektromos áram fogyasztásának. Kérjük, bizonyosodjon meg arról, hogy a hálózati feszültség ellátás összhangban van a vevőkészülék hátlapján található elektromos adattáblán található feszültséggel.

Ha a vevőkészülék nem működik megfelelően, annak ellenére sem, hogy szigorúan követte ezen felhasználói kézikönyv utasításait, javasoljuk, hogy forduljon a készülék forgalmazójához.

### **1.2 Tárolás**

A készüléket és tartozékait mechanikai és nedvesség elleni védelemmel ellátott csomagolásban szállítjuk. Kicsomagoláskor kérjük, ellenőrizze a tartozékok meglétét és a csomagolási anyagokat tartsa távol a

gyermekektől. Szállításkor vagy jótállási időszak alatti visszaszállításkor a kérjük, hogy a készüléket mindig az eredeti csomagolásában, a tartozékokkal együtt tárolja.

<span id="page-7-0"></span>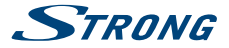

### **1.3 A készülék beállítása**

Azt javasoljuk Önnek, hogy a készülék üzembe helyezését bízza szakemberre. Minden más esetben kérjük, tartsa be az alábbi utasításokat:

- Kérjük, olvassa el a TV készüléke és az antennája használati utasításait.
- Kérjük, ellenőrizze, a HDMI kábel és a kültéri eszközök állapotát.
- Amennyiben TV SCART kapcsolatot alkalmaz, akkor azt jól árnyékolt SCART kábellel használja.

Ezen kézikönyv teljes használati útmutatót tartalmaz a vevőkészülék beüzemeléséhez és használatához. Az alábbi szimbólumok a következőképpen szerepelnek.

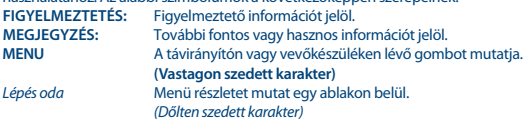

### **1.4 Tartozékok**

- Telepítési Utasítás
- 1 távirányító egység
- 2x elemek (AAA típus)

**FIGYELMEZTETÉS:** A mellékelt elemeket nem szabad újratölteni, szétbontani, rövidrezárni vagy más típusú elemekkel vegyesen használni. Ha újratölthető akkumulátorokat fog használni (pl: NiMH), akkor javasolt alacsony önkisülésű típust választani, a távirányító hosszabb működtethetősége érdekében.

### **1.5 Külső USB tároló egység használata**

- USB 2.0 vagy nagyobb tárolóeszköz használatát javasoljuk. Amennyiben a tárolóeszköz nem kompatibilis az USB 2.0 specifikációjával, a felvétel, lejátszás és az egyes multimédia funkciók, a készülékben nem biztos, megfelelően fognak működni.
- A STRONG nem garantálhatja a kompatibilitást minden USB tároló eszközzel.
- Azt javasoljuk, ne tároljon fontos információkat az USB háttértáron a vevőkészülék használata közben.
- Mindig készítsen biztonsági másolatot az USB tárolóeszközön található adatairól, mielőtt a vevőkészülékkel használni kezdi.
- A STRONG nem vállal felelősséget semmilyen adat és információveszteségért vagy az adat és információvesztés által okozott kellemetlenségekért.

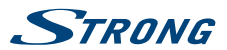

### <span id="page-8-0"></span>**2.0 AZ ÖN VEVŐKÉSZÜLÉKE**

### **2.1 PIN-Kód gyári alapbeállítás: 0000**

### **2.2 Előlap**

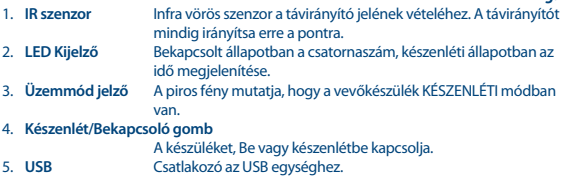

### **2.3 Hátlap**

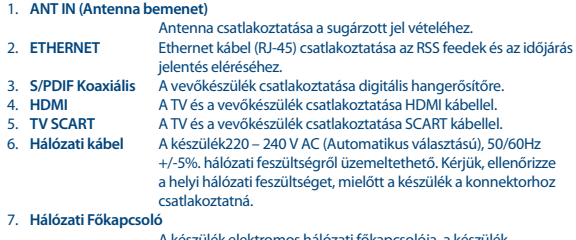

A készülék elektromos hálózati főkapcsolója, a készülék elektromos áram ellátásának ki és bekapcsolásához.

### **2.4 Távirányító**

*Fig. 3*

- 1. v Be- és készenléti módba kapcsolja a vevőkészüléket<br>1.  $\circledR$  Elnémítia a vevőkészülék audio kimenetét
- 2.  $\circledR$  Elnémítja a vevőkészülék audio kimenetét<br>3.  $0 \sim 9$  Csatornaválasztás vagy érték megadása
- 3. **0~9** Csatornaválasztás vagy érték megadása 4. **TV/R** TV és a Rádió üzemmód közötti váltás
- 
- 5. **<sup>2</sup>** Nincs Funkció<br>6 **FAV** Megnyitia a ke
- 6. **FAV** Megnyitja a kedvenc csoportválasztást
- 7. C<br>2. ALIDIO Vissza az előzőleg mutatott csatornára<br>2. ALIDIO Megnyítja az audio\* nyelvválasztást 8. **AUDIO** Megnyitja az audio\* nyelvválasztást

*Fig. 1*

*Fig. 2*

<span id="page-9-0"></span>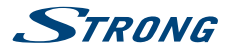

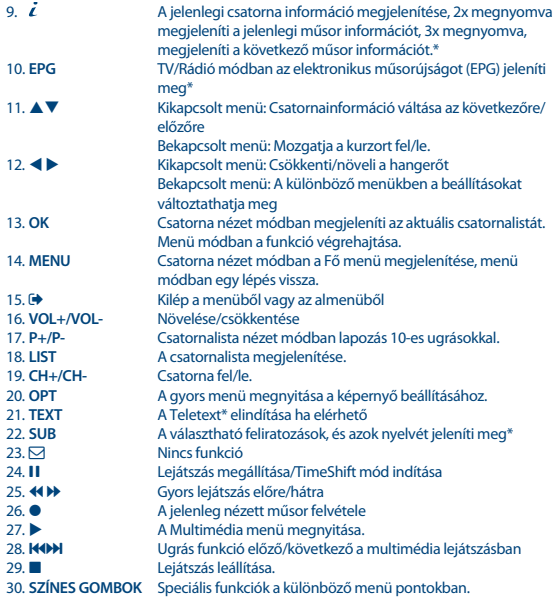

\* Feliratozás, Videotext, EPG (Elektronikus műsorújság), és az Audio nyelvek a sugárzott tartalomtól függenek.

### **2.5 Elemek behelyezése**

*Fig. 4*

Távolítsa el az elemtartót a távirányító hátuljáról, majd helyezze be az elemeket (2xAAA) az elemtartóba.

Az elemtartóban a diagram alapján a megfelelő polaritással helyezze be az elemeket.

- 1. Nyissa fel az elemtakarót.
- 2. Helyezze be az elemeket.
- 3. Zárja vissza az elemtartót.

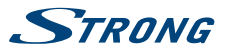

### <span id="page-10-0"></span>**2.6 A távirányító használata**

A távirányító használatához, irányítsa azt a készülék előlapjára. A távirányító 5 méteres hatótávon belül és körülbelül 30 fokos szögekben használható.

**MEGJEGYZÉS:** A készülék távirányítóval történő vezérlése korlátozott vagy nem lehetséges, amennyiben a távirányító és a készülék előlapja között, akadály van. Amely gátolja a távirányító jelét és így a jel nem jut el a készülék előlapján található vevőegységhez. A közvetlen napfény vagy nagyon erős fény csökkentheti vagy zavarhatja a távirányító jelét és annak a vételét.

### **3.0 CSATLAKOZTATÁS**

### **3.1 Csatlakoztatás földi sugárzású antennához**

*Fig. 6*

*Fig. 5*

**Magyar**

A sugárzott jelek vételéhez, a földfelszíni digitális sugárzás vételéhez használt, szoba vagy kültéri antennáját csatlakoztassa a készülék ANT IN bemenetére a készülék hátlapján. Csak megfelelően árnyékolt jó minőségű kábelt és csatlakozókat használjon.

**MEGJEGYZÉS:** Amennyiben a jelenlegi vételi helyen a jelenleg használt szobaantennával a jel nagyon gyenge, akkor javasoljuk, használjon kültéri vagy tetőantennát, amely a megfelelő adótorony irányába van beállítva. További információért, tanácsért, kérjük, lépjen kapcsolatba a helyi antenna szerelővel, vagy az eladóval. Amennyiben aktív erősítővel szerelt antennát használ, ellenőrizze az "Antenna tápfeszültséget" és szükség esetén kapcsolja azt be a készülék menürendszerében a *Kézi Keresés* menü pontban.

### **3.2 Csatlakoztatás a TV készülékhez HDMI kábellel**

*Fig. 6*

*Fig. 6*

Csatlakoztassa egy jó minőségű HDMI kábel egyik végét a vevőkészüléke HDMI kimenetéhez és a másik végét a TV-je HDMI bemenetéhez. Ez a kapcsolat a lehetséges legjobb minőséget adja.

### **3.3 Csatlakoztatás a TV készülékhez SCART kábellel**

Az ön készüléke szintén rendelkezik SCART csatlakozóval; vagylagosan, a TV készülék egy jó minőségű SCART kábellel hozzákapcsolható a vevőkészülékhez.

# <span id="page-11-0"></span>**STRONG**

### **3.4 Csatlakoztatás USB háttértárhoz**

USB port, USB tárolóeszközök csatlakoztatására, úgy mint USB Pen drive-ok, vagy USB HDD-k, a maximális megengedett áramfelvétel 500 mA. Javasoljuk, hogy USB 2.0 (vagy magasabb) szabványú tárolóeszközt használjon, amennyiben HD felbontású tartalmakat kíván lejátszani.

### **3.5 Ethernet kábel (RJ-45) csatlakoztatása RSS feeds, és időjárás jelentés**

Az RSS Feeds és az Időjárás jelentés funkciók használatához, a készüléket a routeréhez kell csatlakoztatnia. Csatlakoztassa az Ethernet kábelt CAT5E (vagy magasabb) minőségűt, a készülék Ethernet (RJ-45) csatlakozójához, a kábel másik végét csatlakoztassa a routerhez.

### **3.6 Hálózati adapter csatlakoztatása**

Miután az összes csatlakoztatást elvégezte, csatlakoztassa a készüléket a fali konnektorhoz. Majd kapcsolja be a készüléket a hátlapon található főkapcsolóval.

### **3.7 Csatlakoztatás Digitális Audio erősítőre**

#### **Csatlakoztatás Digitális Audio erősítőre az S/PDIF kimeneten keresztül**

Digitális audio erősítőre vagy házi mozi rendszerre történő csatlakoztatás esetén, élvezheti a lehető legjobb hangminőséget, és akár a többcsatornás hangot (a sugárzástól függően). Csatlakoztassa a megfelelő RCA kábelt a digitális erősítője vagy házi mozi rendszere megfelelő S/PDIF bemenetére, majd a kábel másik végét csatlakoztassa a készülék S/PDIF kimenetére. Analóg erősítő esetén, a csatlakoztatáshoz használja a készülék hátlapján található jack sztereo audio kimenet megfelelő 3.5mm jack kábellel.

#### **Csatlakoztatás digitális audio erősítőre és TV készülékre HDMI kábellel**

A készüléket HDMI bemenettel ellátott digitális audio erősítőre, vagy házi mozi rendszerre csatlakoztatva, élvezheti a legjobb hangminőséget és akár a többcsatornás hangot (a sugárzástól függően). Egy HDMI kábelt csatlakoztasson a készülék HDMI kimenetére és az erősítője HDMI bemenetére, majd az erősítő HDMI kimenetéről csatlakoztasson egy HDMI kábelt a TV készüléke HDMI bemenetére. Válassza ki a megfelelő bemenetet/forrást, az erősítőjén, és a TV készülékén, hogy láthassa és hallhassa a műsorokat.

## **4.0 ELSŐ TELEPÍTÉS**

**8**

A készülék első bekapcsolásakor, első használatakor a "Nyelv választás" menü jelenik meg. A  $\blacktriangleright$ gombokkal jelölje ki a megfelelő nyelvet, a menürendszerhez. A nyelv kiválasztása után, nyomja meg a **ZÖLD** *Következő* gombot, a megerősítéshez és a következő oldal megjelenítéséhez. A készülék az "Első Telepítés" menü képernyőt jeleníti meg, ahol elvégezheti a szükséges beállításokat. A  $\blacktriangle$   $\blacktriangledown$  gombokkal mozgassa a kijelölést, a módosítani kívánt beállításra, majd a  $\blacktriangleleft$   $\blacktriangleright$  gombokkal módosítsa az értékeket. Nyomja meg a **ZÖLD** *Következő* gombot, a megerősítéshez, és a következő

## *Fig. 8.*

*Fig. 7*

*Fig. 6*

*Fig. 7*

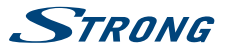

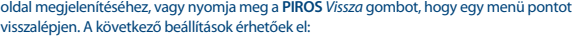

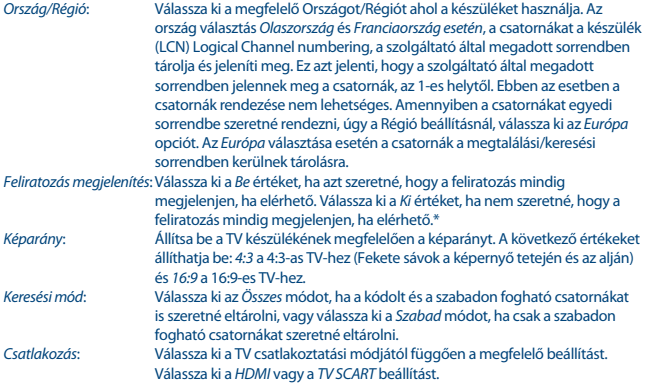

\* A DVB/HoH feliratozás elérhetősége a sugárzástól függ. Ha a feliratozás nem érhető el vagy nem támogatott, akkor még esetlegesen bekapcsolható a Teletext-en keresztül, ha elérhető.

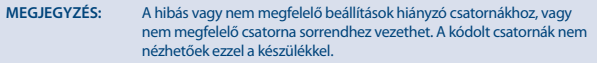

Amint minden beállítást elvégzett, nyomja meg a **ZÖLD** *Következő* gombot a folytatáshoz.

#### **Antenna beállítás**

Ebben a menüpontban segítséget kaphat az antenna beállításához amennyiben az még nincs beállítva.

A  $\blacktriangle$   $\blacktriangledown$  gombokkal mozgassa a kijelölést, a módosítani kívánt beállításra, majd a  $\blacktriangleleft$   $\blacktriangleright$  gombokkal módosítsa az értékeket. A következő beállítások érhetőek el:

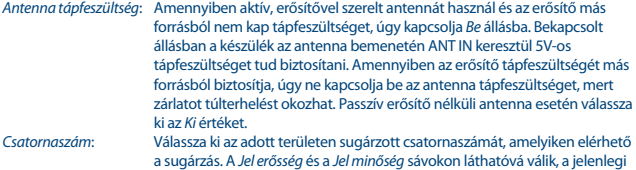

<span id="page-13-0"></span>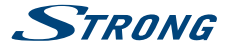

vételi minőség. Szükség esetén állítsa be az antennát a lehető legjobb Jel minőségre és Jel erősségre.

Amint minden beállítást elvégzett, nyomja meg a **ZÖLD** *Következő* gombot, a keresés elindításához. A készülék lekeresi az összes elérhető csatornát a beállításoknak megfelelően. A keresés befejezése után a készülék csatorna nézet módba kapcsol. Már nézheti és élvezheti a kedvenc TV műsorait. Amennyiben a "Nem talált csatornákat", üzenet jelenik meg, úgy ellenőrizze az antennát, a koaxiális kábelt és a csatlakozókat, és a menü beállításokat. Ha mindezt megtette, resetlje a készüléket az alábbiak szerint, majd ismételje meg a telepítést, a varázsló segítségével.

**MEGJEGYZÉS:** Amennyiben a készülék első bekapcsolásakor a *Nyelv választás* menü nem jelenik meg, resetlje a készüléket, és állítsa vissza a gyári beállításokat, nyomja meg a **MENU** gombot , és válassza ki a *Gyári beállítások visszaállítása* opciót, a *Telepítés* menüben. **(Alapértelmezett PIN: 0000)**.

### **5.0 GYORS ÚTMUTATÓ A VEVŐKÉSZÜLÉK HASZNÁLATÁHOZ**

A következő gyors útmutató megismerteti a termék alapműködésével. Mindezek ellenére azonban azt tanácsoljuk, olvassa el a teljes használati útmutatót, hogy vevőkészülékéből a legjobb minőséget hozhassa ki. Készüléke bekapcsolásához vagy készenléti módba való kapcsolásához használja a  $\Phi$ gombot a távirányítón. A kívánt csatornát az ▲▼ és az **OK** gombokkal válassza ki, vagy kiválaszthatia a csatorna számát a **0~9** gombokkal is a távirányítón. Vagy nyomja meg az **OK** gombot nézet módban a csatornalista megjelenítéséhez. A hangerő a  $\blacktriangleleft\blacktriangleright$  gombokkal változtatható.

### **6.0 MŰKÖDTETÉS**

A készüléke számos funkcióval fel van szerelve, amely még élvezetesebbé teszi a tévénézést. Ebben a fejezetben leírjuk ezeket. Kérjük, olvassa el a **7.0** fejezetet is, hogy megismerkedjen a készülék menürendszerével.

### **6.1 Csatornaváltás**

A következő módokon lehetséges a csatornaváltás:

- Közvetlenül a szám gombokkal **0~9**.
- A csatornalistában a ▲ ▼ és az **OK** gombokkal, a PG+/PG- gombokkal tízesével lapozhat a listában.
- $A \triangle \blacktriangledown$  gombokkal.

#### **6.1.1 Közvetlenül a 0~9 gombokkal**

Az adott csatorna közvetlen eléréshez adja meg a szám **0~9** gombokkal a csatorna számát, a távirányítón. A csatornaszámok akár 4 jegyűek is lehetnek. A csatornaszám megadható kevesebb, mint 4 jeggyel. Csak várjon néhány másodpercet, és a készülék átkapcsol a megadott csatornaszámra, vagy nyomja meg az **OK** azonnal miután megadta a csatornaszámot.

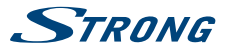

#### <span id="page-14-0"></span>**6.1.2 TV lista**

Csatorna nézet módban nyomia meg az **OK** gombot, a *TV lista* megjelenítéséhez. A ▲ ▼ gombokkal jelölje ki a megtekinteni kívánt csatornát, majd nyomja meg az **OK** gombot egyszer. Nyomja meg az **OK** ismét a csatornalista bezárásához. A csatornalistában használhatja a **PG+/PG-** gombokat a csatornalista lapozásához a gyorsabb haladáshoz a csatornalistában.

**MEGJEGYZÉS:** A csatornalistában a **∢ ▶** gombokkal válthat az Összes csatorna lista és a kedvenc listák között, vagy nyomja meg a **FAV** gombot csatorna nézet módban, az elérhető kedvenclisták megjelenítéséhez.

### **6.1.3 A ▲▼ gombok használata**

- ▲ a következő csatornára kapcsol.
- $\blacktriangledown$  az előző csatornára kapcsol.

### **6.2 Információs sáv**

Miközben a tévét nézi, ha megnyomja az **INFO** gombot, akkor információt kaphat a jelenlegi csatornáról és az éppen nézet műsorról\*. Nyomja meg az **INFO** gombot kétszer, a jelenleg nézett műsor részletes műsorinformációjának megjelenítéséhez. Nyomja meg az **INFO** gombot háromszor, a következő műsor részletes információinak megjelenítéséhez.

\* A műsorinformáció megjelenítése akkor lehetséges amennyiben elérhető. A műsorinformáció elérhetősége és a tartalma a sugárzástól függ.

### **6.3 Audio nyelv (Hangsáv) választás**

Amennyiben a sugárzásban elérhető, az egyes csatornákon lehetősége van többféle audio formátum és/vagy hangsáv kiválasztására. Csatorna nézet módban nyomja meg az **AUDIO** gombot, a képernyőn az adott csatornához sugárzott, hangsávok listája jelenik meg. A  $\blacktriangle$   $\nabla$  gombokkal jelölje ki, az önnek megfelelő hangsávot majd nyomja meg az **OK** gombot. A hang csatorna beállításait úgy mint Sztereo, Mix, Bal, Jobb, a  $\blacktriangleleft$  pombokkal tudja kiválasztani.

### **6.4 Teletext**

Amennyiben a sugárzásban az adott csatornán elérhető. A Teletext funkció használatához csatorna nézet módban nyomja meg a **TEXT** gombot, a szám **0~9** gombokkal adja meg a megtekinteni kívánt teletext oldalt. A  $\blacktriangleright$  gombokkal lapozhat fel/le az oldalak között, a  $\blacktriangleleft$   $\blacktriangleright$  gombokkal választhatia ki az aloldalakat. A kilépéshez nyomia meg az **E** vagy a **TEXT** gombot.

### **6.5 Feliratozás**

Amennyiben a sugárzásban elérhető az egyes csatornákon, lehetősége van a feliratozás megjelenítésére. Csatorna nézet módban nyomja meg a **SUB** gombot a választható feliratozások és feliratozás nyelvek megjelenítéséhez. A $\blacktriangle$   $\nabla$  gombokkal jelölje ki a választott feliratozást, majd nyomja meg az OK gombot. A változtatás nélküli kilépéshez nyomja meg az <sup>(\*</sup> gombot. \*

\* A DVB/Hard of Hearing (Nagyothalló) feliratozás elérhetősége a sugárzástól függ. Amennyiben a DVB feliratozás nem érhető el, úgy lehetséges, hogy a Teletext feliratozás bekapcsolható a Teletext funkcióban.

<span id="page-15-0"></span>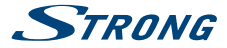

### **6.6 EPG (Elektronikus műsorújság)**

Az Elektronikus műsorújság (EPG) lehetőséget biztosít az egyes csatornákon sugárzott műsorok információinak megtekintésére akár több napra előre. Valamint megjelölheti a kedvenc műsorait, beállítva az időzített bekapcsolást. Az elektronikus műsorújság megjelenítéséhez csatorna nézet módban nyomja meg az **EPG** gombot. A ▲▼ gombokkal válassza ki a csatornát, majd a  $\blacktriangleleft$  a gombokkal válassza ki a megfelelő műsort. A választott műsor részletes információinak megjelenítéshez nyomja meg az **OK** gombot. A részletes műsor információs ablak bezárásához nyomja meg az 9 gombot. Másik nap kiválasztásához és megtekintéséhez nyomja meg a **PIROS** vagy a **ZÖLD** gombokat. Az időzítés beállításához, válassza ki a műsort, majd nyomja meg a **SÁRGA** gombot. Kérjük, olvassa el a **7.3.6** fejezetet az Időzítő funkcióról.

**MEGJEGYZÉS:** Az EPG Elektronikus műsorújság elérhetősége és tartalma a sugárzástól függ.

### **6.7 Felvétel, Timeshift és Formázás**

A Felvétel és Timeshift funkciók használatához, egy USB tárolóeszközt kell csatlakoztatnia a készülék hátlapján található USB portra. A legjobb teljesítmény érdekében, főleg HD tartalom esetén, javasoljuk, hogy USB 2.0 vagy nagyobb Merevlemezes meghajtót (HDD) használjon. A Felvétel és a Timeshift funkció használatához, az USB tárolóeszközt FAT32-es fájlrendszerre kell formázni, egyébként a Felvétel és a TimeShift funkciók nem fognak működni.

#### **6.7.1 Azonnali Felvétel**

A jelenleg nézett csatorna műsorának azonnali felvételéhez nyomja meg  $\bullet$  gombot, a felvétel leállításához nyomia meg az **3** gombot.

#### **6.7.2 Timeshift**

A Timeshift funkció használatához csak nyomia meg a 11 gombot, csatornanézet módban. A timeshiftelt tartalom megtekintéshez nyomja meg a b vagy a 11 gombot. A lejátszás közben, használhatia a < > « vagy a 11 gombokat. A TimeShift leállításához nyomia meg a  $\blacksquare$  gombot, a készülék az aktuális adást jeleníti meg. A funkció tovább működik a háttérben, amíg nem vált csatornát, lehetősége van újra az elejére ugrani a  $\mathbf I$  gomb megnyomásával. A  $\blacktriangleleft$   $\blacktriangleright$  gombokkal időben ugorhat a TimeShiftelt tartalomban. Az ugrás alapértelmezett beállítási értéke 20 másodperc. Nyomja meg a **ZÖLD** *Ugrás Beáll./Jump Set* gombot, az ugrás időértéknek megváltoztatásához. Csatornaváltás esetén a Timeshift-el rögzített tartalom csak az új csatornáról érhető el.

#### **6.7.3 Időzített Felvétel**

Az időzített felvételt 2 módon állíthatja be:

#### **Időzített Felvétel beállítása az EPG-ből**

Az időzített felvételt a legegyszerűbben az EPG-ből tudja beállítani. Nyomja meg az **EPG** gombot, az EPG menü megnyitásához, majd a ▲▼ gombokkal válassza ki a csatornát. Ezután, nyomja meg  $a \triangleleft \triangleright$  gombot, és használja a  $\blacktriangleleft \triangleright$  gombokat, a megfelelő műsor kiválasztásához. A választott

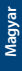

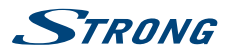

<span id="page-16-0"></span>esemény, időzítéshez nyomja meg a  $\bullet$  gombot. Ha ismét megnyomja a  $\bullet$  gombot a választott műsoron, akkor az időzítést kikapcsolja. Az időzítés beállított értékei fixek, és nem módosíthatóak.

#### **Időzített Felvétel beállítása az Időzítés menüben**

Ha időzített felvétel akar beállítani az időzítő menüben, nyomja meg a **MENU** gombot, majd válassza ki a *Beállítások* menü pontot, és válassza ki az *Időzítés* menü pontot. Ebben az időzítési módban szabadon beállíthatja a kezdési és befejezési időpontokat. Az Időzítő menü további részleteiről kérjük, olvassa el a **7.3.6 Időzítő** fejezetet.

#### **6.7.4 Felvétel lejátszása**

A felvétel befejezése után, egy új könyvtár jelenik meg *Felvételek* néven a csatlakoztatott USB tárolóeszközön. Csatorna nézet módban a **>** gombot megnyomva közvetlenül elérheti ezt a könyvtárat. A *Felvételek* menüben a következő funkciók használhatóak:

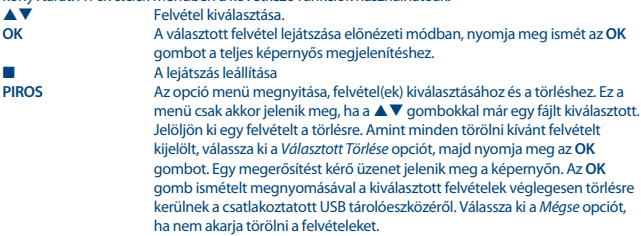

### **7.0 FŐ MENÜ**

A Fő menüből az alábbi menüpontokat, funkciókat érheti el: *Telepítés, Csatornák, Beállítások, Multimédia* és *Hálózat*. A Fő menü megjelenítéshez csatorna nézet módban nyomja meg a **MENU** gombot. A Fő menüben a  $\bf Q$  gombbal léphet vissza az előző képernyőre, a kilépéshez pedig nyomja  $meq$  az  $\leftrightarrow$  gombot.

### **7.1 Telepítés**

A **← →** gombokkal válassza ki a *Telepítés* menü pontot a fő menüben. A ▲ ▼ gombokkal jelölje ki a megfelelő menü pontot, majd nyomja meg az OK gombot a kiválasztáshoz.

#### **7.1.1 Kézi keresés**

Ebben menüben lehetősége van a TV és Rádió csatornák keresésére megadva az adott Frekvenciát vagy a Frekvenciához tartozó Csatorna számot.

A ▲ ▼ gombokkal válassza ki a *Keresési mód*, opciót, majd válassza ki a *Szabad* csak a szabadon fogható csatornák keresése és tárolása, vagy az *Összes* a kódolt és a szabadon fogható csatornák keresése és tárolása módot.

<span id="page-17-0"></span>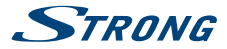

A ▲▼ gombokkal válassza ki a *Csatorna szám* menü pontot, majd válassza ki a frekvenciához tartozó megfelelő csatorna számot amelyiken keresni kívánja a TV és Rádió csatornákat. Az **OK** gomb megnyomásával megjelenítheti a listát a gyorsabb kiválasztáshoz.

A következő opció a *Moduláció* itt választhat a *Csak DVB-T* vagy *DVB-T+T2* modulációk közül. Amennyiben nincs megfelelő információja a helyi sugárzásról válassza ki a *DVB-T+T2* beállítást. Amennyiben aktív erősítővel szerelt antennát használ, és annak más forrásból nem biztosítja a tápfeszültség ellátását, úgy bekapcsolhatja az *Antenna Tápfeszültség* opciót *Be* állásba. Passzív erősítő nélküli antenna használata esetén, az antenna tápfeszültség opciót kapcsolja *Ki* állásba. Jelölje ki a *Keresés* opciót, majd nyomja meg az **OK** gombot a keresés indításához. A megtalált csatornákat a készülék hozzáadja a csatornalistához.

#### **7.1.2 Automatikus keresés**

Ebben a menüben elindíthatja az automatikus keresést, az összes elérhető frekvencián és csatornán a választott Ország/Régió beállításai alapján. Figyelem a korábban telepített csatornák és a kedvenc listákhoz adott csatornák törlésre kerülnek. A kereséskor megtalált csatornák lesznek elérhetőek a csatornalistában, és új kedvenc listát készíthet az igényei szerint.

Válassza ki a *Keresési mód*, és állítsa be a *Szabad* csak a szabadon fogható csatornák keresése, vagy az *Összes* a kódolt és a szabadon fogható csatornák keresése opciót. Válassza ki a *Keresés* menü pontot, majd nyomja meg az **OK** gombot a keresés indításához.

#### **7.1.3 Információ**

Ebben a menüben a készülékről kaphat technikai információkat, hardver és szoftver verzió. Valamint műszaki információkat tekinthet meg a jelenleg kiválasztott csatorna, jel erősség és jel minőségéről. Kérjük, nyissa meg ezt a menü pontot *Információ* mielőtt a felhívja a Hotline vonalunkat, mivel az a személy, aki válaszol a hívásra, esetlegesen kérheti az itt megjelenített információkat.

#### **7.1.4 Gyári beállítások visszaállítása**

Ezzel a funkcióval visszaállíthatja a készüléket a gyári beállításokra, törölve a készüléken az összes elvégzett beállítását és a csatornáit.

A pq gombokkal válassza ki a *Gyári beállítások visszaállítása* opciót a *Telepítés* menüben, majd nyomja meg az **OK** gombot. Majd adja meg a PIN kódot a szám **0~9**  gombokkal. **(Alapértelmezett PIN: 0000)**. Egy megerősítő ablak jelenik meg a képernyőn, válassza ki az *OK* opciót, majd nyomja meg az **OK** gombot, a gyári beállítások visszaállításához. Válassza ki a *Mégse* opciót, majd nyomja meg az **OK** ha mégsem akarja a gyári beállításokat visszaállítani. A kilépéshez nyomja meg az gombot.

**FIGYELMEZTETÉS:** A készülék gyári beállításainak visszaállításával minden elvégzett beállítás, és az összes csatorna törlésre kerül. Kérjük, óvatosan használja ezt a funkciót.

### **7.2 Csatornák rendezése, szerkesztése és információ**

A **+** gombokkal válassza ki a *Csatornák* menü pontot a fő menüben.

A **▲ ▼** gombokkal jelölje ki a megnyitni kívánt menü pontot, majd nyomja meg az **OK** gombot a választott menü pont megnyitásához.

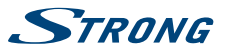

#### **7.2.1 TV Manager**

Ebben a menü pontban, készítheti el a kedvenc listáit, mozgathatja, rendezheti, zárolhatja, és törölheti a csatornáit a TV listából.

#### **7.2.1.1 Csatornák hozzáadása a kedvenc listához**

A *TV lista* csatornáit 4 különböző kedvenc listához adhatja hozzá. Válassza ki a *Kedvenc* opciót majd nyomja meg az **OK** gombot, válasza ki a megfelelő kedvenc csoportot és nyomja meg az **OK** gombot. A  $\blacktriangle$   $\blacktriangledown$  gombokkal jelölje ki a kedvenc csoporthoz hozzáadni kívánt csatornát, majd nyomja meg az **OK** gombot. A képernyő jobb oldalán látni fogja az új kedvenc listát. Ha a csatornát el akarja távolítani a kedvenc listából, nyomja meg a u gombot válassza ki a csatornát, és nyomja meg az **OK** gombot a törléshez.

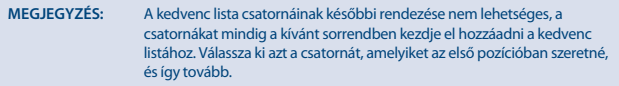

A módosítások befejezéséhez nyomia meg az → gombot. Egy megerősítést kérő ablak jelenik meg a képernyőn. Válassza ki az *Igen* opciót a mentéséhez, és válassza ki a *Nem* opciót a módosítások elvetéséhez.

#### **7.2.1.2 Csatornák mozgatása**

Ez a készülék, Logical Channel numbering (LCN) funkcióval is rendelkezik, ebben az esetben a csatornák a keresés után, a szolgáltató által megadott sorrendben jelennek meg a csatornalistában. Ez esetben a fő csatornalista nem rendezhető. A *Mozgat* funkció, inaktív, (szürke) és nem kiválasztható. Ez a funkció automatikusan aktiválódik a régió *Olaszország* kiválasztása esetén. Amennyiben mégis egyedi sorrendbe szeretné rendezni a csatornákat, akkor resetlje a készüléket, a gyári beállítások visszaállításával, majd telepítse újra a csatornákat, a régió opcióban válassza ki az *Egyéb* értéket. Kérjük, olvassa el a **7.1.4** fejezetet.

A csatornák rendezése a fő csatornalistában. Válassza ki a *Mozgat* opciót és nyomja meg az **OK** gombot.

A ▲ ▼ gombokkal válassza ki az első pozícióba rendezni kívánt csatornát. Amint kijelölte a választott csatornát, nyomia meg az **OK** gombot. A ▲▼ gombokkal jelölje ki a listában a csatorna új helyét, majd nyomja meg a **PIROS** gombot. Amint befejezte a csatornák rendezését, nyomja meg az gombot. Egy megerősítést kérő ablak jelenik meg a képernyőn. Válassza ki az *Igen* opciót a mentéséhez, és válassza ki a *Nem* opciót a módosítások elvetéséhez.

#### **7.2.1.3 Csatorna zárolása**

Zárolhatja az egyes csatornákat, hogy csak a PIN kód megadása után legyenek elérhetőek. Válassza ki a Zár menü pontot majd nyomja meg az OK gombot. A ▲▼ gombokkal jelölje ki a zárolni kívánt csatornát, majd nyomja meg az **OK** gombot. A képernyő jobb oldalán látni fogja a zárolt csatornák listáját. Ha törölni szeretné a csatornát a zárolt csatornák listájáról, nyomja meg a  $\blacktriangleright$  gombot, majd jelölje ki a csatornát, és nyomja meg az **OK** gombot. Amint befejezte a beállításokat, nyomja meg az gombot. Egy megerősítést kérő ablak jelenik meg a képernyőn. Válassza ki az *Igen* opciót a mentéséhez, és válassza ki a *Nem* opciót a módosítások elvetéséhez.

<span id="page-19-0"></span>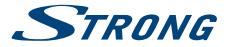

#### **7.2.1.4 Csatornák törlése**

Csatorna vagy csatornák törlése a fő csatornalistából. Válassza ki a *Törlés* opciót, majd nyomja meg az **OK** gombot. A ▲▼ gombokkal jelölje ki a törölni kívánt csatornát, majd nyomja meg az OK gombot. A képernyő jobb oldalán láthatóvá válik a kiválasztott törlés a csatornalistából. Amint bejezte a törlést, nyomja meg a **C** gombot, majd erősítse meg azt.

#### **7.2.2 Rádió Manager**

Ebben a menü pontban, készítheti el a kedvenc listáit, mozgathatja, rendezheti, zárolhatja, és törölheti a csatornáit a Rádió listából. A funkciók megegyeznek a TV Csatornák rendezési funkcióival, ahogy fentebb leírtuk. Az egyetlen különbség, hogy a Rádió csatornák rendezése menü pontokban nincs video információ, tehát mindig a Rádió csatornák háttér kép látható.

#### **7.2.3 Műsor Információ**

Ebben a menü pontban megnyithatja az Elektronikus műsorújságot (EPG).

### **7.3 Beállítások**

A **↓** gombokkal válassza ki a *Beállítások* menü pontot a fő menüből. A ▲▼ gombokkal jelölje ki a kívánt almenüt, majd nyomja meg az **OK** gombot a megnyitáshoz.

#### **7.3.1 Nyelv**

Ebben a menüben beállíthatja a menü, hang(Audio), és feliratozás nyelveket.

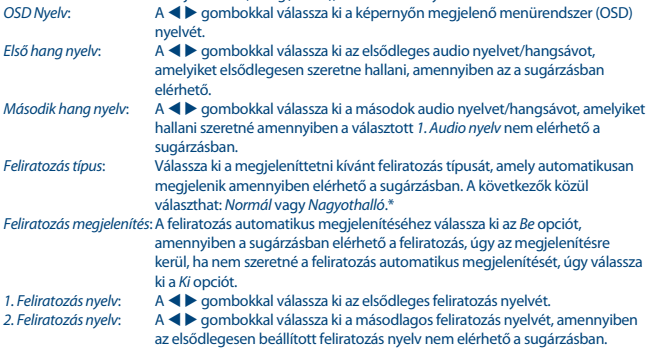

\* A DVB/Hard of Hearing (Nagyothalló) feliratozás elérhetősége a sugárzástól függ. Amennyiben nem elérhető a sugárzásban. Abban az esetben, ha sugározzák, úgy megpróbálhatja bekapcsolni a feliratozást Teletext funkcióból.

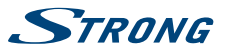

### **7.3.2 Kimenet beállítások**

Ebben a menüben beállíthatja a készülék kimeneteit, megfelelően igazítva a TV és/vagy a házimozi rendszeréhez.

A következő beállításokat végezheti el:

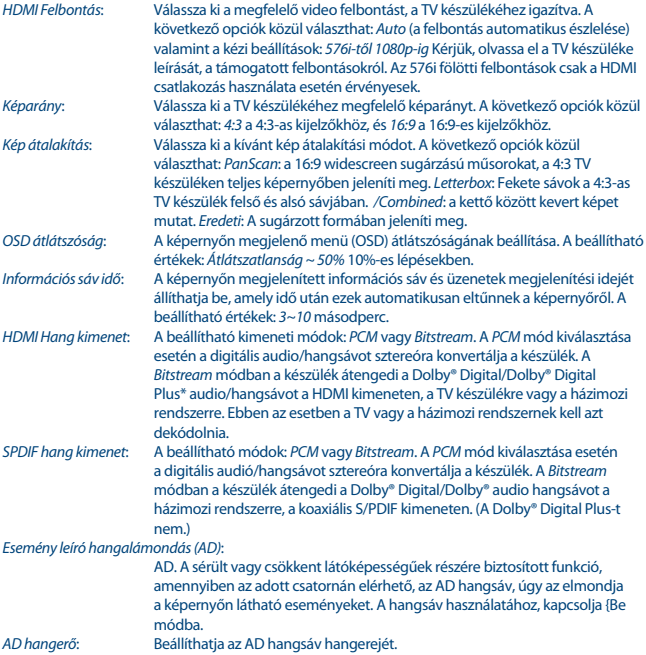

\* Dolby Digital Plus, Dolby Digital és a dupla-D szimbólum a Dolby Laboratories bejegyzett márka és védjegye.

### **7.3.3 Általános beállítások**

Ebben a menüben beállíthatja a készülék alapvető funkcióit. A következő menüpontok közül választhat: *Automatikus készenlét* és *Automatikus csatornafrissítés*.

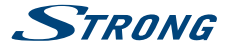

#### **7.3.3.1 Automatikus készenlét**

Az automatikus készenlét egy új funkció, amely segít csökkenteni a fölösleges energiafogyasztást. A pq gombokkal jelölje ki az *Automatikus készenlét* menü pontot, majd nyomja meg az **OK** gombot

a folytatáshoz.

Abban az esetben, ha be van állítva *1 és 6 Óra* között, akkor a készülék automatikusan készenlétbe kapcsol, ha a beállított időtartam eltelte alatt nem kap jelet a távirányítóról. A funkció kikapcsolásához állítsa az *Automatikus készenlét* értékét *Ki* módba. A gyárilag beállított érték *3 óra*.

#### **7.3.3.2 Automatikus csatornafrissítés**

Ha az opciót *Be* állásba kapcsolja, a következő készenlétbe kapcsoláskor a készülék ellenőrzi a jelben a csatornaváltozásokat. Ha új csatornát észlel, a következő bekapcsoláskor jelzi azt és javasolja, hogy indítsa el az automatikus keresést. Így a csatornalistája mindig naprakész. Ha az opciót *Ki*, állásba kapcsolja, akkor ez a funkció nem fog működni.

#### **7.3.4 Szülői felügyelet**

Ebben a menüben PIN kóddal zárolhatja a telepítés menüt és vagy az egyes csatornákat. Beállíthat új PIN kódot. A ▲ ▼ gombokkal válassza ki a *Szülői felügyelet* menü pontot a *Beállítások* menüben, majd nyomja meg az **OK** gombot megnyitáshoz. A menü megnyitásához a készülék kéri a jelenlegi PIN kódot. **(Alapértelmezett PIN: 0000)**

A következő opciók közül választhat:

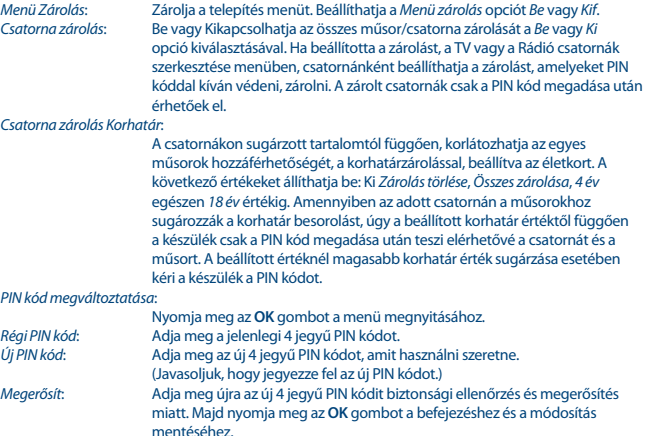

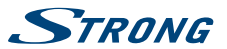

### <span id="page-22-0"></span>**7.3.5 Idő beállítás**

Ebben a menü pontban állíthatia be az időzónát, az megfelelő idő megjelenítéséhez. A  $\blacktriangle$  **v** gombokkal jelölje ki a módosítani kívánt opciót. A  $\blacktriangle$  a gombokkal válassza ki a megfelelő értéket. A kilépéshez nyomia meg az sombot.

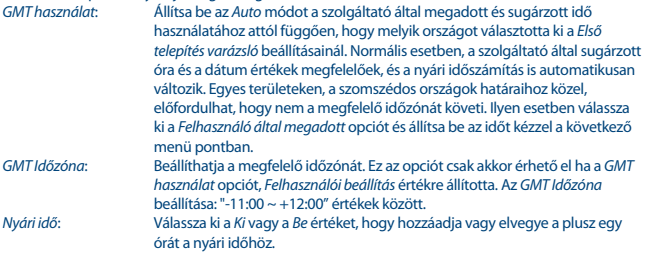

#### **7.3.6 Időzítő**

Ebben a menü pontban 10 esemény időzítését állíthatja be.

A pq gombokkal jelölje ki a *Időzítő* menü pontot a *Beállítások* menüben, és nyomja meg az **OK** gombot a megnyitáshoz.

A képernyőn a 10 időzítés listája jelenik meg, a jelenlegi állapotukkal. A  $\blacktriangle$   $\blacktriangledown$  jelöljön ki egy időzítést, amit módosítani vagy beállítani szeretne, majd nyomja meg az **OK** gombot a folytatáshoz. Az időzítés beállítása menü jelenik meg. A következő beállításokat végezheti el:

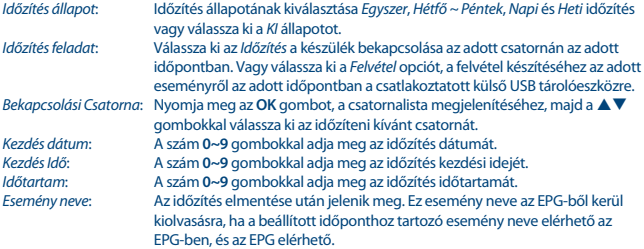

Amint minden beállítást elvégzett, a ▲▼ gombokkal jelölje ki a *Mentés* opciót, majd nyomja meg az OK gombot. Nyomja meg a Ç gombot az időzítőből való kilépéshez a beállítások mentése nélkül.

### **7.4 Multimédia**

A *Multimédia* menü a következő menü pontokból áll: *Felvételek*, *Filmek*, *Zene*, *Képek*,*Felvétel beállítás* és *Tároló eszköz beállítás*. Kérjük, csatlakoztasson USB tárolóeszközt a készülékhez, majd a ▲▼

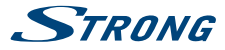

gombokkal válassza ki a megnyitni kívánt menü pontot és nyomja meg az **OK** gombot. A kilépéshez nyomia meg az  $\rightarrow$  gombot vagy a  $\sim$  gombot az előző menüpontra történő visszalépéshez.

#### **7.4.1 Multimédia lejátszó**

Evvel a funkcióval különböző típusú média fájlokat játszhat le a csatlakoztatott USB tároló eszközről. A *Multimédia* menüben, válassza ki a *Felvételek* menü pontot és nyomja meg az **OK** gombot, a felvételek megjelenítéséhez. Válassza ki a *Filmek* menü pontot és nyomja meg az **OK** gombot, a filmek lejátszásához. Válassza ki a *Zene* menü pontot az MP3, OGG és FLAC hangformátumok lejátszásához. Válassza ki a *Kép* menü pontot a JPG vagy BMP képformátumok megjelenítéséhez.\* A *Multimédia lejátszó* megnyitásakor, az USB tároló eszköz gyökérkönyvtára van kijelölve. Nyomja meg az **OK** gombot a könyvtárak megjelenítéséhez. A képernyő jobb felső sarkában láthatóak a könyvtárak. A ▲ ▼ gombokkal válassza ki a fájlt vagy a könyvtárat, és nyomia meg az **OK** gombot, hogy megnyissa a könyvtárat vagy elindítsa a fájl lejátszását. Nyomja meg az  $\leftrightarrow$  gombot a kilépéshez, vagy nyomja meg az **OK** gombot teljes képernyős lejátszáshoz.

Az alábbi gombokat és funkciókat használhatja a különböző lejátszási módokban:

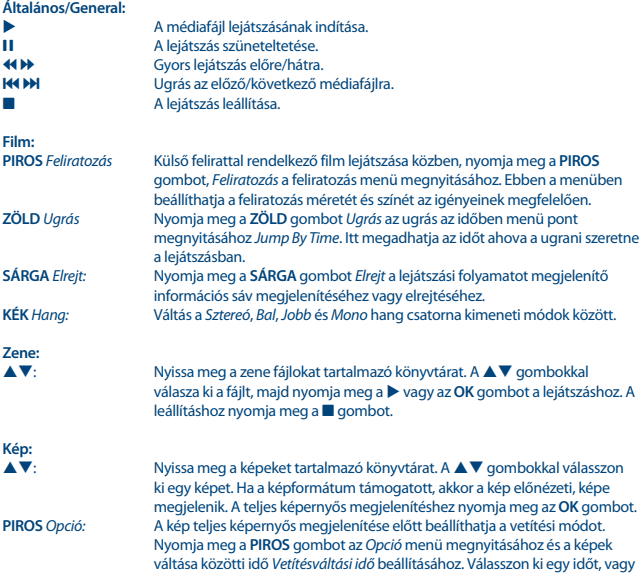

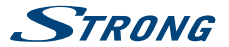

kapcsolja ki a vetítési funkciót. Miután elvégezte a beállítást, nyomja meg az **OK** gombot, a megjelenítéshez. Nyomia meg az **⊕** gombot a leállításhoz.

\* A STRONG nem garantálja az összes média fájl lejátszását még akkor sem, ha a kiterjesztése szerepel a listában, mivel az függ a codec-től, az adat bit rate-től, és a felbontástól, (minden MPEG codec formátum támogatott).

### **7.4.2 Felvétel Beállítás (DVR Setup)**

Ez a menü pont csak akkor érhető el, ha USB tárolóeszközt csatlakoztat a készülékhez. Beállíthatja a TimeShift és a Felvétel opciókat.

A következő beállításokat végezheti el:

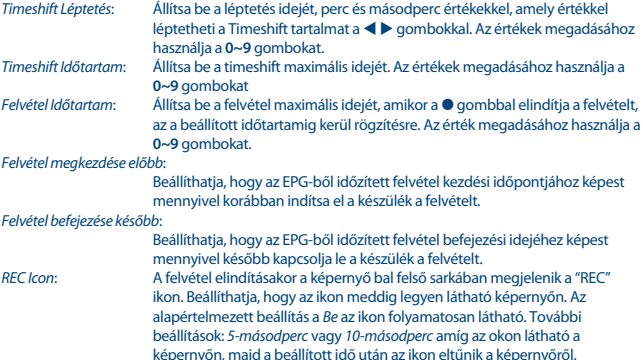

#### **7.4.3 USB tárolóeszköz beállítás**

Ebben a menüben információkat kaphat a csatlakoztatott USB tároló eszközről. Valamint ebben a menüben formázhatja meg az eszközt és távolíthatja el biztonságosan.

Válassza ki az *USB tárolóeszköz beállítás* menü pontot a *Multimédia* menüben és nyomja meg az **OK** gombot a megnyitáshoz.

A tárolóeszköz információ láthatóak, a teljes, a szabad, és a foglalt kapacitás, valamint a fájlrendszer. A biztonságos eltávolításhoz nyomja meg a **PIROS** *Biztonságos eltávolítás* gombot, és az **OK** gombot. A készülék üzenetet jelenít meg az eszköz biztonságos eltávolításáról. Az eszköz formázásához nyomja meg a **KÉK** *USB eszköz formázása* gombot. A formázáshoz kérjük, adja meg a PIN kódot, és nyomja meg az **OK** gombot.

A kilépéshez nyomja meg az → gombot.

<span id="page-25-0"></span>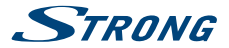

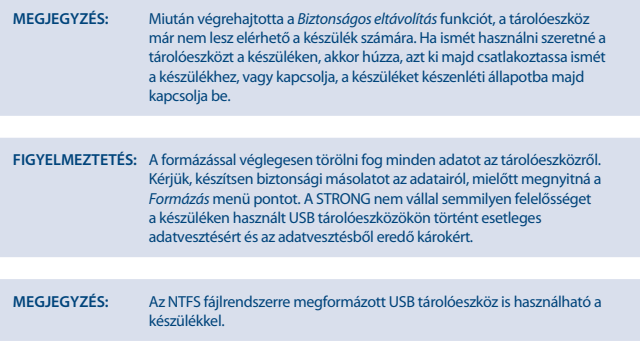

\* A STRONG nem garantálja az összes média fájl lejátszását még akkor sem, ha a kiterjesztése szerepel a listában, mivel az függ a codec-től, az adat bit rate-től, és a felbontástól, (minden MPEG codec formátum támogatott).

### **7.5 Hálózat**

A *Hálózat* menü a következő menü pontokból áll: *RSS*, *Időjárás* és *IP beállítás*. Csatlakoztasson egy Ethernet kábelt (CAT5E vagy magasabb minősítésű) a készülék RJ-45 Ethernet csatlakozójára és routerére.

Mielőtt elkezdené használni az internet funkciókat, ellenőrizze az internet beállításokat a *IP*   $beállítások menüben. A △ □ qombokkal ielölie, ki a menü pontot maild novomia meq az **OK** gombot a$ megnyitáshoz. A kilépéshez nyomja meg az → gombot.

### **7.5.1 IP Beállítás**

Ebben a menüben beállíthatja vagy ellenőrizheti az Internet kapcsolatot. Az alapértelmezett beállítás a *DHCP Be* van kapcsolva. Általában a beállítás így automatikusan megtörténik. Az internet kapcsolat működésnek, ellenőrzéséhez válassza ki a *Beállít* menü pontot, majd nyomja meg az **OK** gombot. Amennyiben sikeres, egy felugró üzenet jelenik meg a képernyőn és már kezdheti is használni. Ha sikertelen, úgy ellenőrizze a kábeleket és a router beállításait. További beállításokhoz a *DHCP* beállítást kapcsolja *Ki* módba. Majd állítsa be IP címet, a Maszkot, az Átjárót (gateway), és a DNS értékeit a szám **0 ~ 9** gombokkal. A megadott értékek után válassza ki a *Beállít* menü pontot, majd nyomja meg az **OK** gombot a mentéshez és a kapcsolat ellenőrzéséhez.

#### **7.5.2 RSS Feed / Hír csatornák**

Ebben menüben kiválaszthatja a RSS hír csatornákat, hogy különböző forrásokból, oldalakról értesülhessen a legújabb hírekről.

A ▲▼ gombokkal jelöljön ki egy linket, majd nyomja meg az OK gombot a megnyitáshoz. Válassza ki az elolvasni kívánt elemet. A kilépéshez nyomja meg az  $\blacktriangleright$  gombot. Lehetősége van a RSS Feed/ Hír csatornák, törlésére, hozzáadására és szerkesztésére az igényei szerint. Nyomja meg a **ZÖLD**

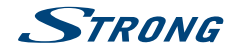

<span id="page-26-0"></span>*Hozzáadása* gombot, a billentyűzet megjelenítéséhez. A ▲▼ ◀ ▶ adja meg az címet. A speciális szimbólumok megadásához használja a **P+/P-** gombokat. A megadott RSS Link mentéséhez válassza ki a *Mentés* opciót és nyomja meg az **OK** gombot.

### **7.5.3 Időjárás**

Ebben a menüben megtekintheti a beállított területek, időjárását. A ▲ ▼ gombokkal jelölje ki az *Időjárás* menü pontot a *Hálózat* menüben, majd nyomja meg az **OK** gombot a megnyitáshoz. Amennyiben az internet csatlakozás megfelelő az időjárás oldal jelenik meg a részletekkel. A **SÁRGA** *Város lista* gomb megnyomásával megjelenítheti a főbb városok listáját.

A pq gombokkal jelölje ki az önhöz legközelebbi várost, majd nyomja meg az **OK** gombot. További városokat is hozzáadhat a listához. Nyomja meg a **ZÖLD** *Város váltása* gombot, a billentyűzet megjelenítéséhez. A  $\blacktriangleright$   $\blacktriangle$   $\blacktriangleright$  aombokkal adja meg a város nevet. A speciális szimbólumok megadásához, használja a **P+/P-** gombokat. A város nevének mentéséhez, válassza ki a *Mentés* opciót, majd nyomja meg az **OK** gombot.

### **7.6 Szoftverfrissítés USB-ről**

Ezzel a funkcióval az USB tárolóeszközre letöltött szoftverrel frissítheti a készüléket. Amennyiben új szoftver érhető el a készülékhez, úgy azt letöltheti a honlapunkról, www.strong.tv. Másolja a kicsomagolt szoftverfrissítési fájlt, az USB tároló eszköz gyökérkönyvtárába. Majd csatlakoztassa az USB tároló eszközt a készülékhez. Először az USB eszköz csatlakoztatva üzenet jelenik meg a képernyőn. Majd néhány pillanat múlva egy másik üzenet jelenik meg *Új szoftver érhető el*. Válassza ki az **OK** gombot a frissítés elindításához. A frissítés befejezésével a készülék automatikusan újraindul.

**MEGJEGYZÉS:** Amennyiben a szoftverfrissítés után a készülék működésében rendellenességet tapasztalna, úgy kérjük, hajtsa végre a gyári beállítások visszaállítása funkciót. Kérjük, olvassa el a **7.1.4.** fejezetet.

<span id="page-27-0"></span>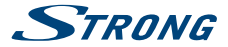

**FIGYELMEZTETÉS:** A szoftverfrissítés után a készülék automatikusan újraindul. A szoftverfrissítés folyamata közben, SOHA ne áramtalanítsa a készüléket, és ne kapcsolja azt ki! Ezzel a készülék meghibásodását okozhatja, amely a jótállás elvesztésével járhat!

**FIGYELMEZTETÉS:** A csatornalista és a kedvenclista törlésre kerül.

### **8.0 HIBAELHÁRÍTÁS**

Számtalan oka lehet a készülék nem megfelelő működésének. Ellenőrizze a készüléket a lenti táblázatban található hibajelenségek alapján. Amennyiben a készülék továbbra sem működik megfelelően, kérjük, lépjen kapcsolatba az eladójával, vagy a helyi szervizzel, hotline-al, vagy küldjön email-t a honlapunkon www.strong.tv keresztül. Kérjük, SOHA ne próbálja kinyitni vagy ne szétszedni a készüléket. Veszélyes helyzetbe került és akár Áramütést is szenvedhet, és a jótállás elvesztésével járhat!

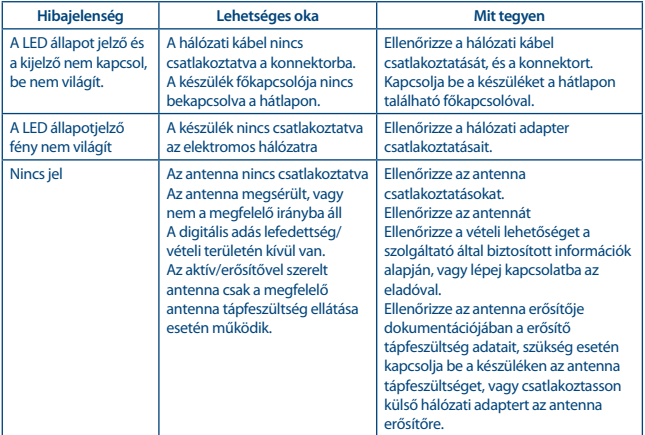

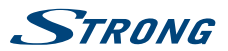

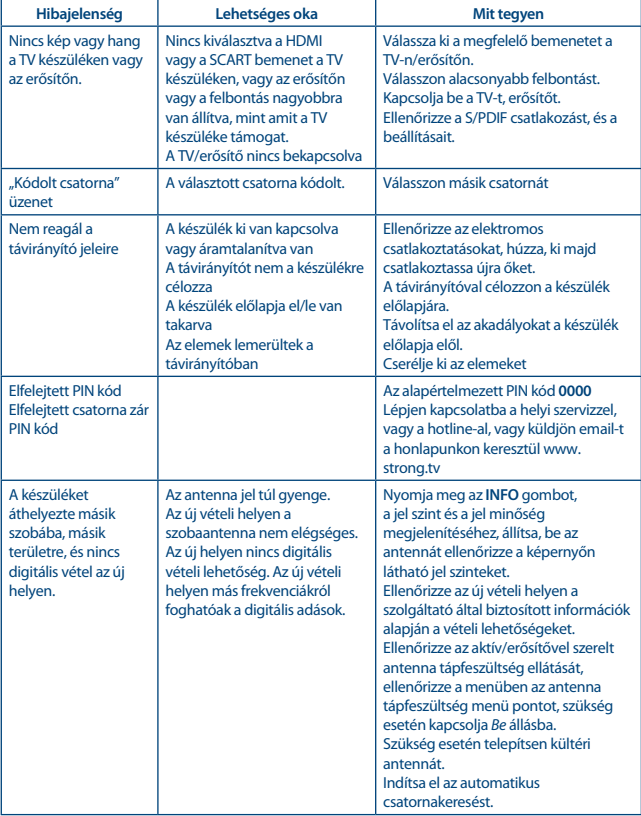

<span id="page-29-0"></span>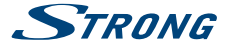

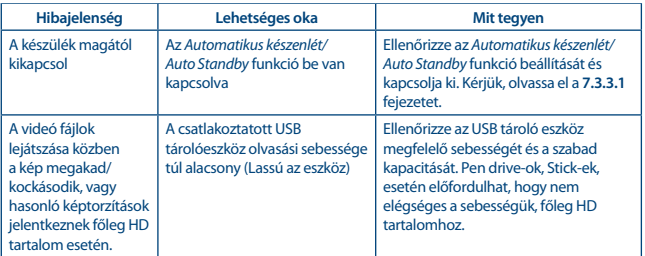

### **9.0 TECHNIKAI SPECIFIKÁCIÓ**

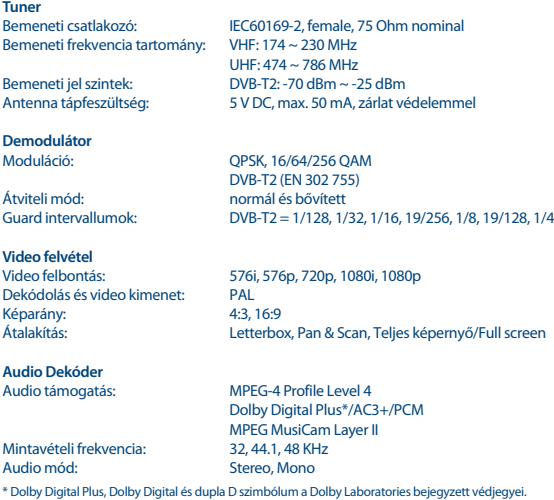

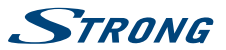

**Multimédia** Audio visszajátszás: MP3, FLAC<br>Képpézegető: MP<sub>L</sub>IPG\* Képnézegető:

MPEG, MKV, MPEG-4\*<br>MP3. FLAC. OGG\*

\* A STRONG nem vállal garanciát a fájlok visszajátszására, habár a kiterjesztés itt ki van listázva, mivel ez a használt codectől, bitrate-től és adatok átalakításától és a felbontástól függ (minden MPEG codec formátum támogatott)

#### **Csatlakozók**

ANT IN - IEC anya RJ-45 Ethernet S/PDIF (koaxiális) **HDMI** TV SCART (CVBS, Audio Bal,Jobb) Hálózati Főkapcsoló USB 2.0 port: 5 V/500 mA (max.)

### **Általános adatok**

Tápfeszültség:  $AC 100 - 240 V \sim 50/60 Hz$ <br>Teljesítmény-felvétel: 7 W (typ.), 12 W (max) 7 W (typ.), 12 W (max) Teljesítmény-felvétel készenléti módban: max. 1.0 W<br>Működési hőmérséklet: 0 °C ~ +40 °C Működési hőmérséklet: 0 °C ~ +40 °C Tárolási hőmérséklet: Működési páratartalom: 10~85%, RH, Nem kondenzáló<br>Méret (Szé x Mé x Ma) mm: 169 x 102 x 41 Méret (Szé x Mé x Ma) mm: Nettó tömeg: 0.36 kg

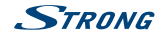

#### **JÓTÁLLÁSI JEGY**

Forgalmazó Vállalkozás neve és címe: STRONG CEE Kft, Puskás Tivadar u. 14. 2040 Budaörs, Hungary. (továbbiakban: Vállalkozás vagy Forgalmazó)

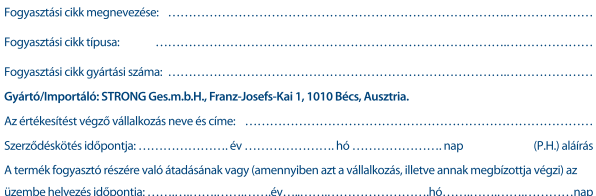

### KIJAVÍTÁS ESETÉN TÖLTENDŐ KI!

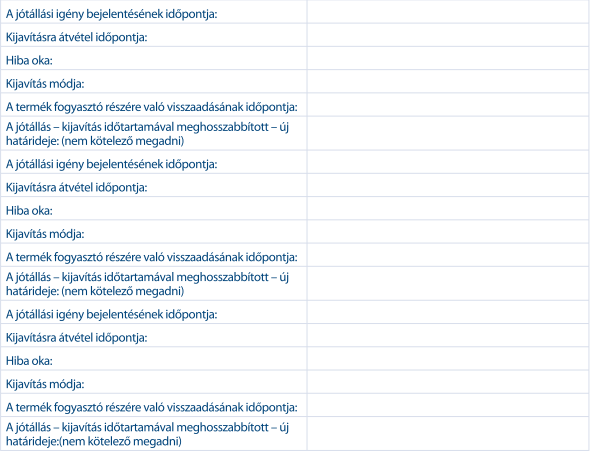

#### KICSERÉLÉS ESETÉN TÖLTENDŐ KI!

Kicserélés ténye:

Kicserélés időpontja:

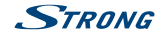

#### TÁJÉKOZTATÓ A JÓTÁLLÁSI JOGOKRÓL

A jótállás időtartama 2 év. A jótállási határidő a fogyasztási cikk fogyasztó részére történő átadása, vagy ha az üzembe hélyezést a vállalkozás vagy annak megbízottia végzi, az üzembe helyezés napjával kezdődik.

#### Nem tartozik jótállás alá a hiba, ha annak oka a termék fogyasztó részére való átadását követően lépett fel, így néldául, ha a hibát

- szakszerűtlen üzembe helyezés (kivéve, ha az üzembe helyezést a vállalkozás, vagy annak megbízottja végezte el, illetve ha a szakszerűtlen üzembe helyezés a használati-kezelési útmutató hibájára vezethető vissza).
- rendeltetésellenes használat, a használati-kezelési útmutatóban foglaltak figyelmen kívül hagyása.
- helytelen tárolás, helytelen kezelés, rongálás, elemi kár, természeti csapás okozta.

#### Jótállás keretébe tartozó hiba esetén a fogyasztó

- elsősorban választása szerint kijavítást vagy kicserélést követelhet, kivéve, ha a választott jótállási jgény teljesítése lehetetlen, vagy ha az a vállalkozásnak a másik jótállási jgény teljesítésével összehasonlítva aránytalan többletköltséget eredményezne, figyelembe véve a szolgáltatás hibátlan állapotban képviselt értékét, a szerződésszegés súlvát és a jótállási jgény teljesítésével a fogyasztónak okozott érdeksérelmet.
- ha a vállalkozás a kijavítást vagy a kicserélést nem vállalta, e kötelezettségének megfelelő határidőn belül, a fogyasztó érdekeit kímélye nem tud eleget tenni, vagy ha a fogyasztónak a kijayításhoz vagy a kicseréléshez füződő érdeke megszűnt, a fogyasztó – választása szerint – a vételár arányos leszállítását igénvelheti, a hibát a vállalkozás költségére maga kijavíthatja vagy mással kijavíttathatja, vagy elállhat a szerződéstől. Jelentéktelen hiba miatt elállásnak nincs helye.

A fogyasztó a választott jogáról másikra térhet át. Az áttéréssel okozott költséget köteles a vállalkozásnak megfizetni, kivéve, ha az áttérésre a vállalkozás adott okot, vagy az áttérés egyébként indokolt volt. Ha a fogyasztó a termék meghibásodása miatt a vásárlástól (üzembe helyezéstől) számított három munkanapon belül érvényesít csereigényt, a vállalkozás nem hivatkozhat aránytalan többletköltségre, hanem köteles a terméket kicserélni, feltéve, hogy a meghibásodás a rendeltetésszerű használatot akadályozza.

A kijavítást vagy kicserélést – a termék tulajdonságaira és a fogyasztó által elvárható rendeltetésére figyelemmel – megfelelő határidőn belül, a fogyasztó érdekeit kímélve kell elvégezni. A vállalkozásnak törekednie kell arra, hogy a kijavítást vagy kicserélést legfeljebb tizenöt napon belül elvégezze. A kijavítás során a termékbe csak új alkatrész kerülhet beépítésre

Nem számít bele a jótállási időbe a kijavítási időnek az a része, amely alatt a fogyasztó a terméket nem tudja rendeltetésszerűen használni. A jótállási idő a terméknek vagy a termék részének kicserélése (kijavítása) esetén a kicserélt (kijavított) termékre (termékrészre), valamint a kijavítás következményeként jelentkező hiba tekintetében újból kezdődik. A jótállási kötelezettség teljesítésével kapcsolatos költségek a vállalkozást terhelik.

A rögzített bekötésű, illetve a 10Kg-nál súlyosabb, vagy tömegközlekedési eszközön kézi csomagként nem szállítható terméket – a járművek kivételével – az üzemeltetés helvén kell megjavítani. Ha a javítás az üzemeltetés helvén nem végezhető el, a le- és felszerelésről, valamint az el- és visszaszállításról a forgalmazó vállalkozás vagy – a javítószolgálatnál közvetlenül érvényesített kijavítás iránti igény esetén – a javítószolgálat gondoskodik.

A jótállás nem érinti a fogyasztó törvényen alapuló – így különösen kellék- és termékszavatossági, illetve kártérítési - jogainak érvényesítését. Fogyasztói jogyita esetén a fogyasztó a megyei (fővárosi) kereskedelmi és iparkamarák mellett működő békéltető testület eljárását is kezdeményezheti www.bekeltetes.hu. A jótállási jgény a jótállási jeggyel érvényesíthető. Jótállási jegy fogyasztó rendelkezésére bocsátásának elmaradása esetén a szerződés megkötését bizonyítottnak kell tekinteni, amennyiben az ellenérték megfizetését igazoló bizonylatot – az általános forgalmi adóról szóló törvény alapján kibocsátott számlát vagy nyugtát – a fogyasztó bemutatja. Ebben az esetben a jótállásból eredő jogok az ellenérték megfizetését igazoló bizonylattal érvényesíthetőek.

A fogyasztó jótállási jgényét a vállalkozásnál érvényesítheti. Fogyasztó az alábbi javítószolgálat(ok)nál (szerviznél) közvetlenül is érvényesítheti kijavítási jgényét:

#### A szerviz telefonszáma: +36-1-445-2610

#### email: support\_hu@strong.tv

#### weblap: www.strong.tv

A vállalkozás a minőségi kifogás bejelentésekor a fogyasztó és vállalkozás közötti szerződés keretében eladott dolgokra vonatkozó szavatossági és jótállási igények intézésének eljárási szabályairól szóló 19/2014. (IV. 29.) NGM rendelet (a továbbiakban: NGM rendelet) 4. §-a szerint köteles – az ott meghatározott tartalommal – jegyzőkönyvet felvenni és annak másolatát haladéktalanul és igazolható módon a fogyasztó rendelkezésére bocsátani. A vállalkozás, illetve a javítószolgálat (szerviz) a termék javításra való átvételekor az NGM rendelet 6. §-a szerinti elismervény átadására köteles.

A javítással kapcsolatban a jótállási jegy mellé csatoltan a javítószolgálat munkalapot ad ki, amely tartalmazza a hiba bejelentésének idejét, a termék átvételének idejét, a hiba okát, a javítás módját, a javítás elkészülésének, illetve az erről szóló értesítésnek, vagy postázásának idejét, valamint a jótállás új határidejét.

Mar 2017 17:41